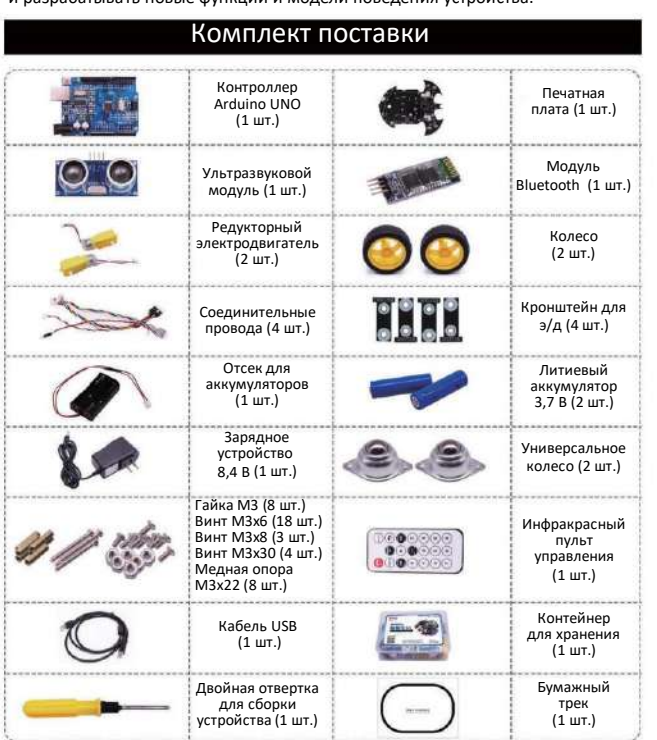

Бэтмобиль представляет собой разновидность учебного робота на базе контроллера Arduino UNO. Сборка устройства не требует специальных навыков, а Arduino IDE позволяет изучать пользователю исходный код и разрабатывать новые функции и модели поведения устройства.

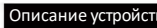

- допускается.
- уведомления. 3. Выполнение непредусмотренных модификаций устройства не
- конструкцию и характеристики устройства без предварительного
- 2. Производитель оставляет за собой право вносить изменения в
- данное руководство.

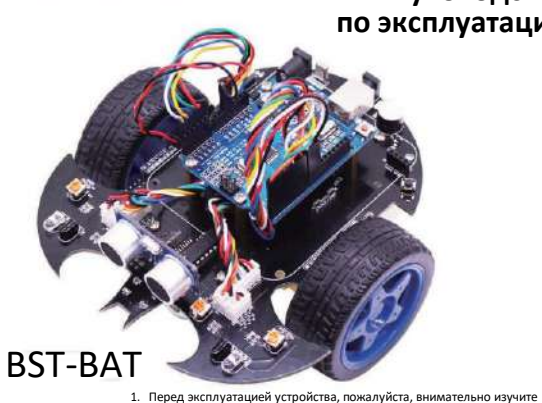

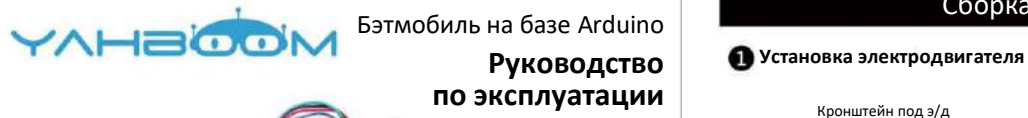

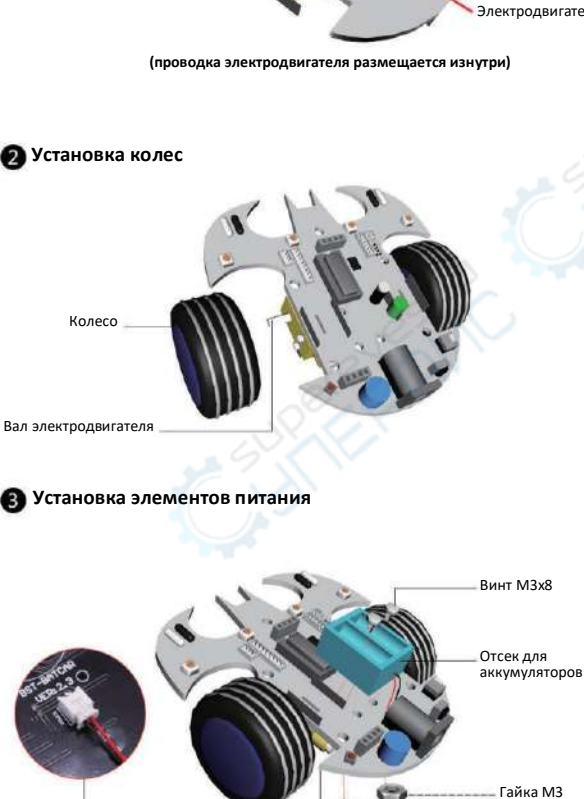

⊝

Гайка М3

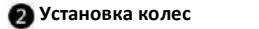

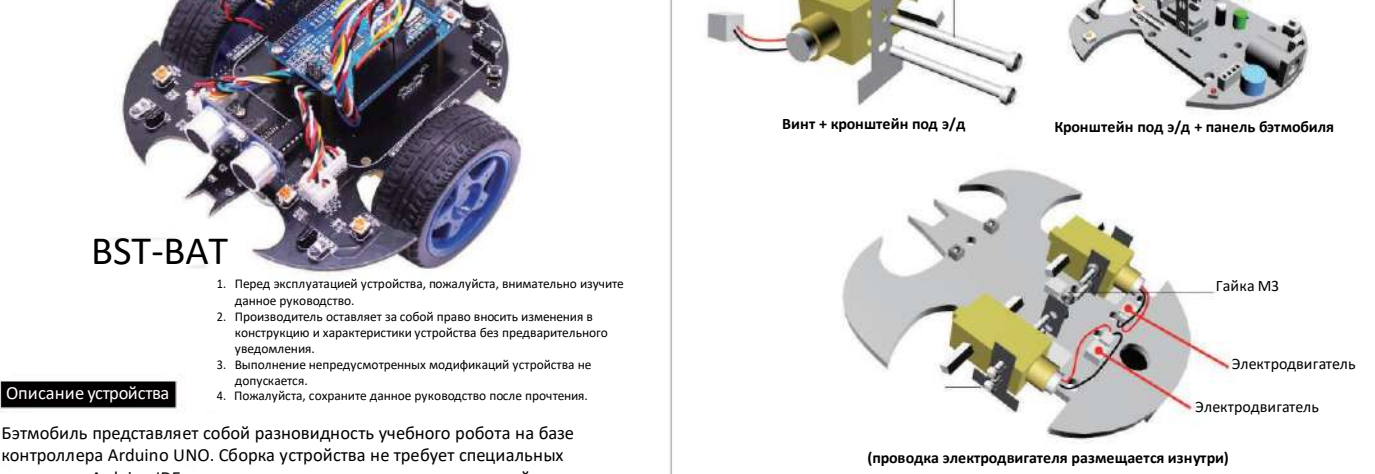

Сборка устройства

Кронштейн под э/д Кронштейн под э/д

Винт M3х30

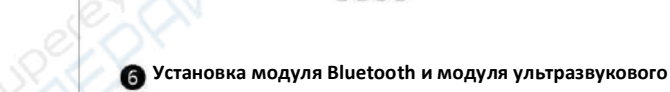

**Установка универсальных колес**

**Установка платы Arduino UNO**

Винт M3х6

**определения расстояния**

1111

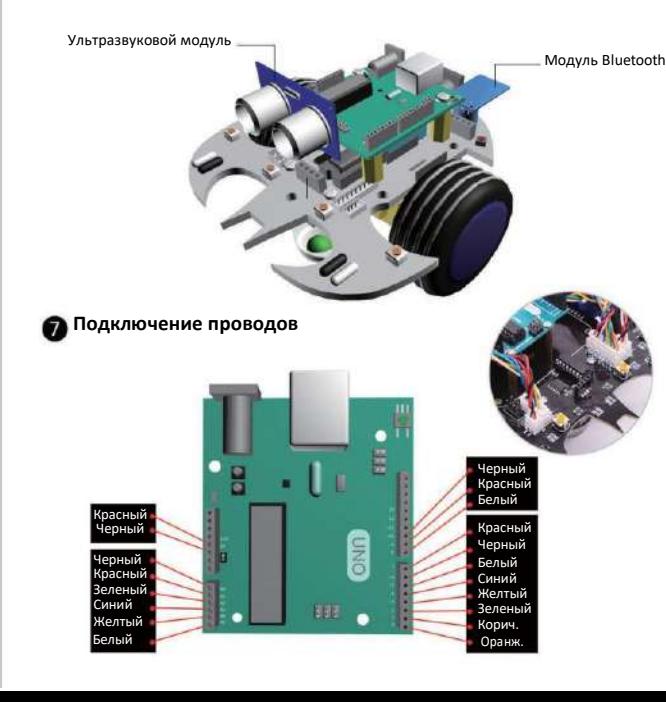

# Эксплуатация устройства

## **1. Режим удаленного управления**

Медная опора M3х22

Винт M3х6

Винт M3х6 Плата Arduino UNO Медная опора M3х22

Винт M3х6

Универсальное колесо

Бэтмобиль может управляться удаленно двумя способами: с помощью ИК-пульта или по Bluetooth. Переключение между режимами осуществляется кнопкой K1 на печатной плате устройства. При активном режиме управления по Bluetooth включен светодиод [L]; при активном режиме ИК-управления светодиод [L] выключен. Более подробная информация приведена в разделе "Описание режима удаленного управления".

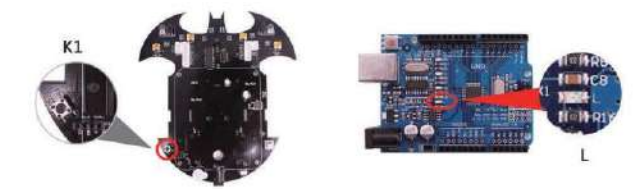

## **2. Режим объезда препятствий**

Данный режим активируется с любого устройства удаленного управления. После запуска движения бэтмобиля он начинает перемещаться в автоматическом режиме, объезжая препятствия.

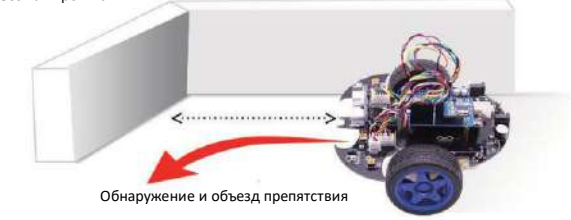

## **3. Режим движения по линии**

Необходимое требование: помещение с низким уровнем стороннего ИК-излучения. В качестве ориентира для бэтмобиля служит черная линия шириной около *2* см*,*  нанесенная на белую поверхность*.* 

- Настройка*:*
- 1. Отрегулируйте положение потенциометра [SW3] таким образом, чтобы при нахождении фотоэлектрического датчика [P3] над белой поверхностью включался светодиод [L3], а при нахождении датчика [P3] над черной поверхностью светодиод [L3] выключался.
- 2. Отрегулируйте положение потенциометра [SW4] таким образом, чтобы при нахождении фотоэлектрического датчика [P2] над белой поверхностью включался светодиод [L2], а при нахождении датчика [P2] над черной поверхностью светодиод [L2] выключался.

**Предупреждение:** диапазон регулировки потенциометра находится в пределах 30°.

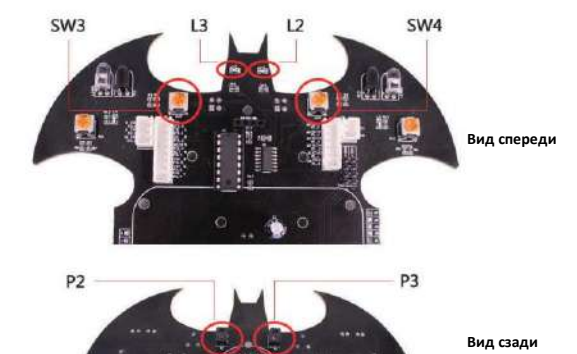

**Управление:** после завершения настройки установите бэтмобиль на линию и активируйте режим движения по линии с любого устройства удаленного управления. После нажатия на кнопку запуска бэтмобиль начнет движение вдоль нанесенной черной линии.

# **4. Режим следования за объектом**

Необходимое требование: помещение с низким уровнем ИК-излучения. Минимальные размеры объекта: ширина 11 см, высота 6 см.

## Настройка:

- 1. Отрегулируйте положение потенциометра [SW1] таким образом, чтобы при расположении объекта на расстоянии менее 10 см от излучающего и приемного ИК-диодов [LEAS1] и [RC1] включался светодиод [L4], и при увеличении расстояния до объекта этот светодиод выключался.
- 2. Отрегулируйте положение потенциометра [SW2] таким образом, чтобы при расположении объекта на расстоянии менее 10 см от излучающего и приемного ИК-диодов [LEAS2] и [RC2] включался светодиод [L5], и при увеличении расстояния до объекта этот<br>светодиод выключался.

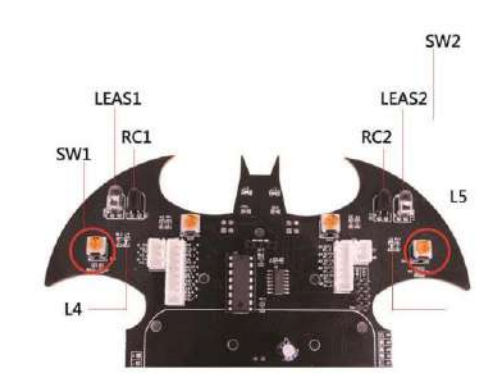

**Управление:** после завершения настройки установите бэтмобиль на поверхность, по которой он будет перемещаться. После нажатия на кнопку запуска бэтмобиль начнет перемещаться за объектом.

# Описание режима удаленного управления

# **Удаленное управление по ИК (активируется по умолчанию после включения питания):**

Светодиод [L]\* на плате Arduino UNO выключен. Для переключения в режим управления по Bluetooth нажмите кнопку K1 на плате.

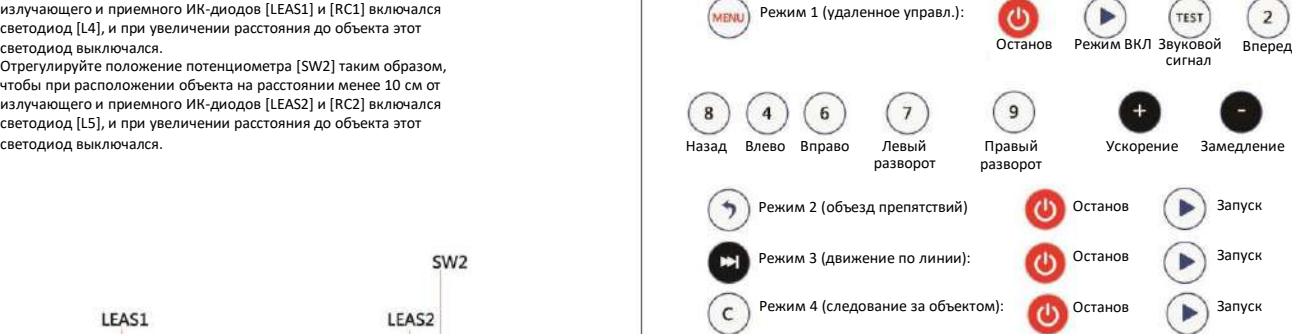

### **Основные примечания**

- \* После активации режима управления по ИК, по умолчанию активируется режим 1 (режим удаленного управления)
- Переключение между режимами:
- 1. Деактивируйте текущий режим. При этом бэтмобиль издает звуковой сигнал и ожидает выбора режима.
- 2. Выберите новый режим (режим удаленного управления, режим движения по линии, режим объезда препятствий, режим следования за объектом). При выборе нового режима бэтмобиль издает звуковой сигнал: однократный сигнал — режим удаленного управления, двукратный сигнал — режим движения по линии, трехкратный сигнал — режим объезда препятствий; четырехкратный сигнал — режим следования за объектом.
- 3. Режим активируется. Бэтмобиль издает звуковой сигнал и запускается.

# **Управление по Bluetooth (только для Android)**

Светодиод [L]\* на плате Arduino UNO включен. Для переключения в режим управления по ИК нажмите кнопку K1 на плате. Приложение Bluetooth APK можно скачать по ссылке:

https://drive.google.com/open?id=1mfoynTP9g0lzOW5Bts-zig2PfVITGcaM

# 1. Настройка Bluetooth

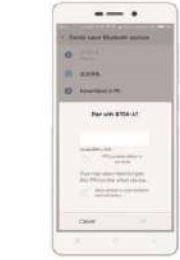

1. Включите бэтмобиль. Убедитесь в наличии питания на модуле Bluetooth (индикатор Bluetooth на модуле должен мигать).

2. Откройте на смартфоне список доступных устройств в настройках Bluetooth. Выберите нужное устройство и введите пароль: 1234.

BusTeam **CTAHOBUTCA АКТИВНЫМ** (Bluetooth МОЖНО 3. Откройте приложение Bluetooth APP (см. рисунок). Если Bluetooth на смартфоне отключен, кнопка [Bluetooth Search] подсвечена серым фоном. Нажмите кнопку включения Bluetooth, после чего индикатор

- включать и выключать в настройках смартфона) . 4. Нажмите кнопку [Bluetooth Search].
- 5. Нажмите кнопку на придари для выбора физического адреса модуля Bluetooth.
- 6. Нажмите кнопку [Connect].
- 7. После успешного подключения отображается соответствующее сообщение. Если отображается сообщение "Connection Fail" *(подключение не выполнено)*, система повторит процесс подключения с шага 1.

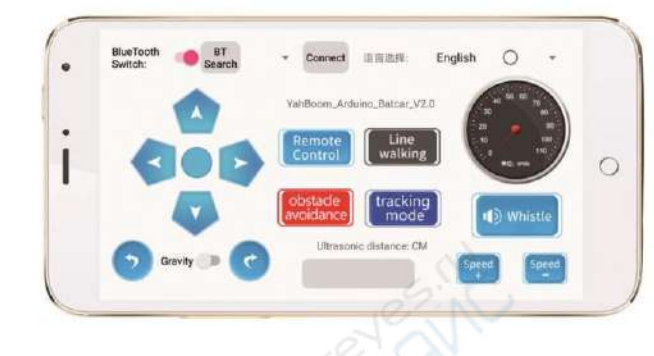

## **Основные примечания**

- По умолчанию установлен китайский язык  $\overline{a}$ Для переключения на другой язык выберите соответствующее поле.
- После включения режима удаленного управления по Bluetooth по умолчанию выбирается режим 1 (удаленное управление).
- Если активен пункт разми **датчик детейт и правлении бэтмобилем используется** датчик гравитации смартфона.
- Переключение между режимами:

1. Для активации режима движения по линии выберите пункт [Line Walking Mode]. Нажмите кнопку [Start], после чего бэтмобиль подтвердит запуск движения звуковым сигналом и начнет перемещаться вдоль черной линии. Нажмите [Close] для остановки и перехода в режим удаленного управления [Remote Control Mode].

2. Для активации режима объезда препятствий выберите пункт [Obstacle Avoidance Mode]. Нажмите кнопку [Start], после чего бэтмобиль подтвердит запуск движения звуковым сигналом и начнет автоматически перемещаться, объезжая препятствия. Для остановки и перехода в режим удаленного управления [Remote Control Mode] нажмите кнопку [Close].

3. Для активации режима следования за объектом выберите пункт [Tracking Mode]. Нажмите кнопку [Start], после чего бэтмобиль подтвердит запуск движения звуковым сигналом и начнет двигаться за объектом. Для остановки и перехода в режим удаленного управления [Remote Control Mode] нажмите кнопку [Close].

# 2. Описание режима удаленного управления Возможные проблемы и их устранение

## **1. Не удается установить приложение Bluetooth.**

Решение: необходимо использовать устройство с версией Android 5.0 и выше. Обновите версию ОС Android, либо приобретите новое устройство с вер. 5.0 и выше.

# **2. Не удается управлять устройством по ИК.**

Решение: ИК-приемник находится в задней части бэтмобиля, и сигнал от пульта управления может на попадать на приемный светодиод. Направляйте пульт управления на ИК-приемник.

## **3. Не работает режим движения по линии или режим следования за объектом.**

Решение: в обоих режимах используются сигналы ИК-модуля для определения линий или препятствий. Убедитесь, что в помещении отсутствует чрезмерное стороннее ИКизлучение.

**4. При настройке устройства потенциометры SW1/SW2/SW3/SW4 необходимо поворачивать не более чем на 30°.**

**5. При первом использовании модуля Bluetooth, если индикатор на модуле не мигает, следует выключить и включить устройство для повторной инициализации модуля.**

## **6. Ошибка при загрузке разработанных программ.**

- 1. Перед загрузкой программы необходимо снять модуль Bluetooth, после чего установить его на место поле успешного завершения загрузки.
- 2. Отключите все провода от Arduino UNO, кроме USB-кабеля, и повторите процедуру.

# **7. При использовании 2-контактного провода красный провод подключается к контакту 5V платы UNO, а черный — к GND.**

### **8. Примечания по использованию зарядного устройства**

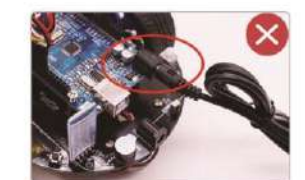

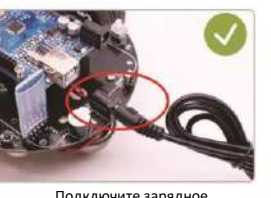

Не подключайте зарядное устройство к порту платы Arduino UNO

устройство к плате бэтмобиля

### **9. Ссылки на открытый исходный код:**

<https://yadi.sk/d/6wIGJcmriFyodQ>

[https://yadi.sk/d/QpSGUu9dc\\_dBgQ](https://yadi.sk/d/QpSGUu9dc_dBgQ)